## **How to Link Workflow Statuses to Approval and Signature Center Statuses**

## **Objectives**

Connect contra workflow statuses to initiate the approval and signature center

## **Steps**

Contra users now have the ability to connect Workflow Statuses with Approval and Signature Center Statuses. This means that Workflow Statuses can now trigger the initiation of approvals and signatures.

For Example, when the status of a contract is changed from "In Progress" to "Under Approval," the approval process will automatically begin. Once all approvals are completed, the contract status will automatically transition to "Under Signature." Finally, when the contract is signed, the status will be updated to "Executed." This streamlined process ensures efficient management and tracking of contract progress within Contra.

This featured should be enabled at the level of each workflow.

Therefore, open the **System Settings Contracts & Documents Manage Workflows**

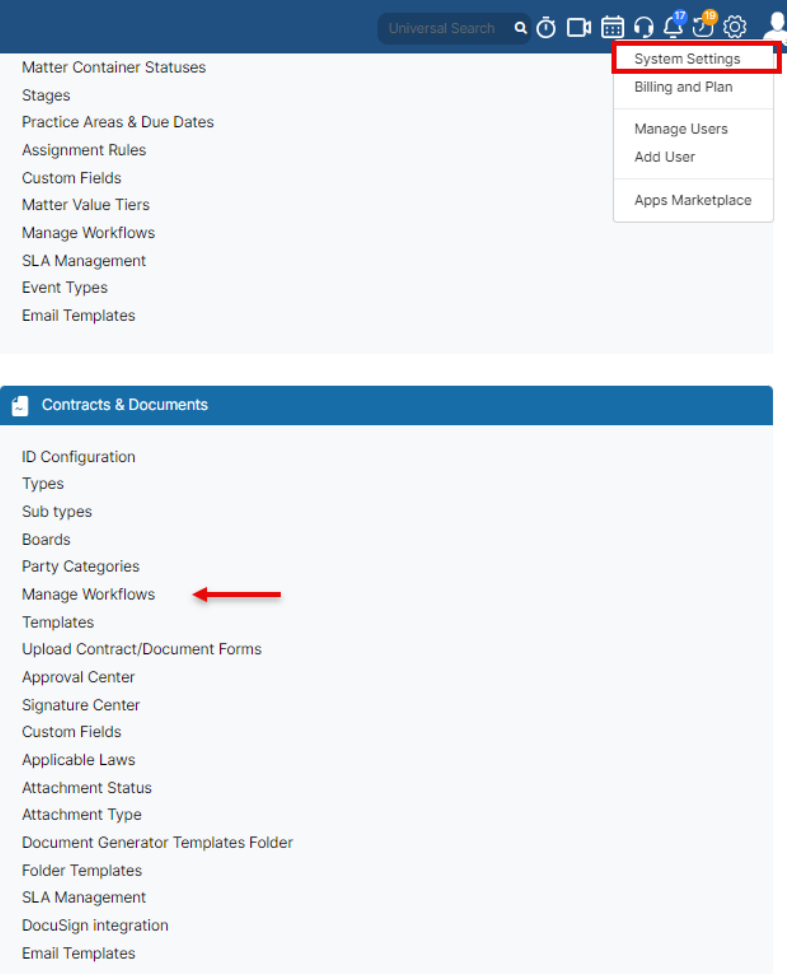

On this page, select the workflow you need to use, and you have two options to **Link Statuses or Unlink Statuses.** 

**Unlink Statuses:** Contracts will be automatically updated to return to the "awaiting approval" status If the link status is deactivated while the approval /signature centers have not yet started.

**Link Statuses:**

Settings / Workflows / Statuses

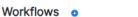

**Approval Center (Approved)** 

**Approval Center (Awaiting Revision)** 

Awaiting Revision

**O** Approved

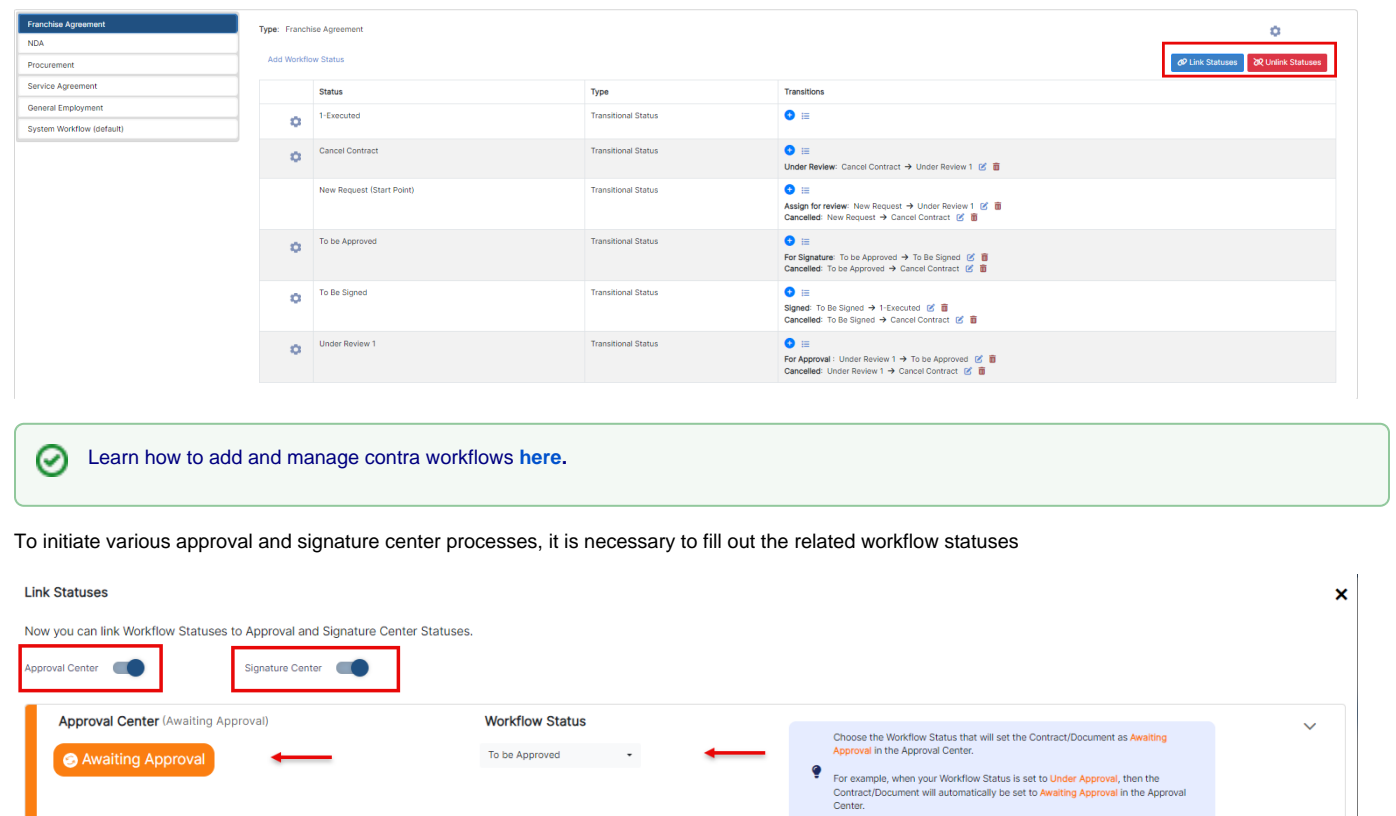

Choose the Workflow Status that will be set automatically once a Contract/Document<br>is Approved in the Approval Center.

Choose the Workflow Status that will be set automatically once a Contract/Document is Awaiting Revision in the Approval Center.

● For example, if the approver rejects the Contract/Document or asks for adjustments, The Approvel Center status is set to Awalting Revision. This will trigger the Workflow Status to be changed automatically.

 $\bullet$  For example, if you have 2 approvers, once they have both approved, the Approval Center status is Approved, and this will trigger Workflow Status to be changed automatically.

 $\ddot{\mathbf{v}}$ 

 $\checkmark$ 

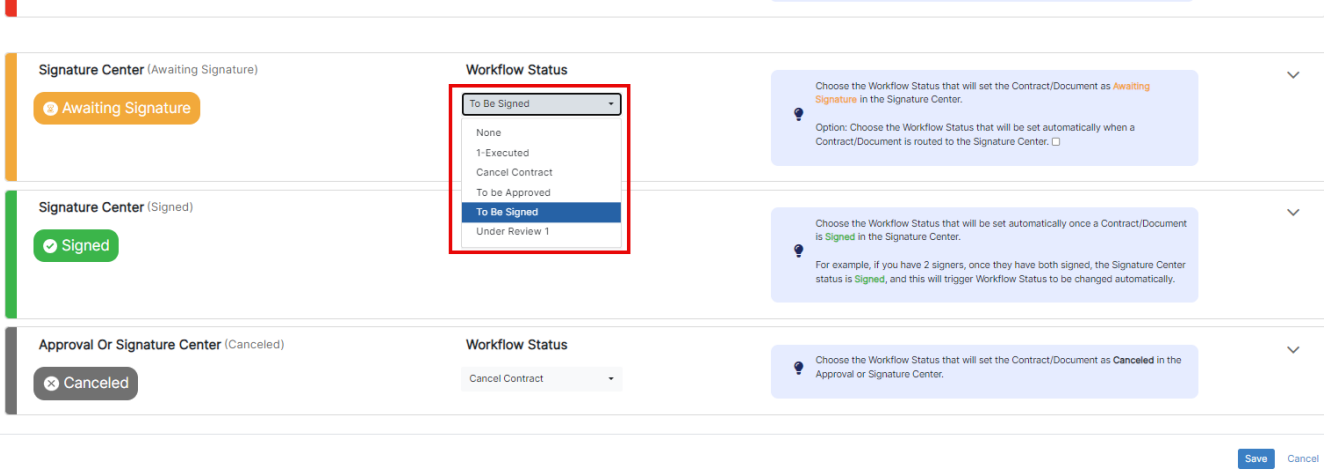

Moreover, you can choose to activate either the approval center or the signature center individually.

**Workflow Status** 

**Workflow Status** 

Under Review 1

To Be Signed  $\qquad \qquad \bullet$ 

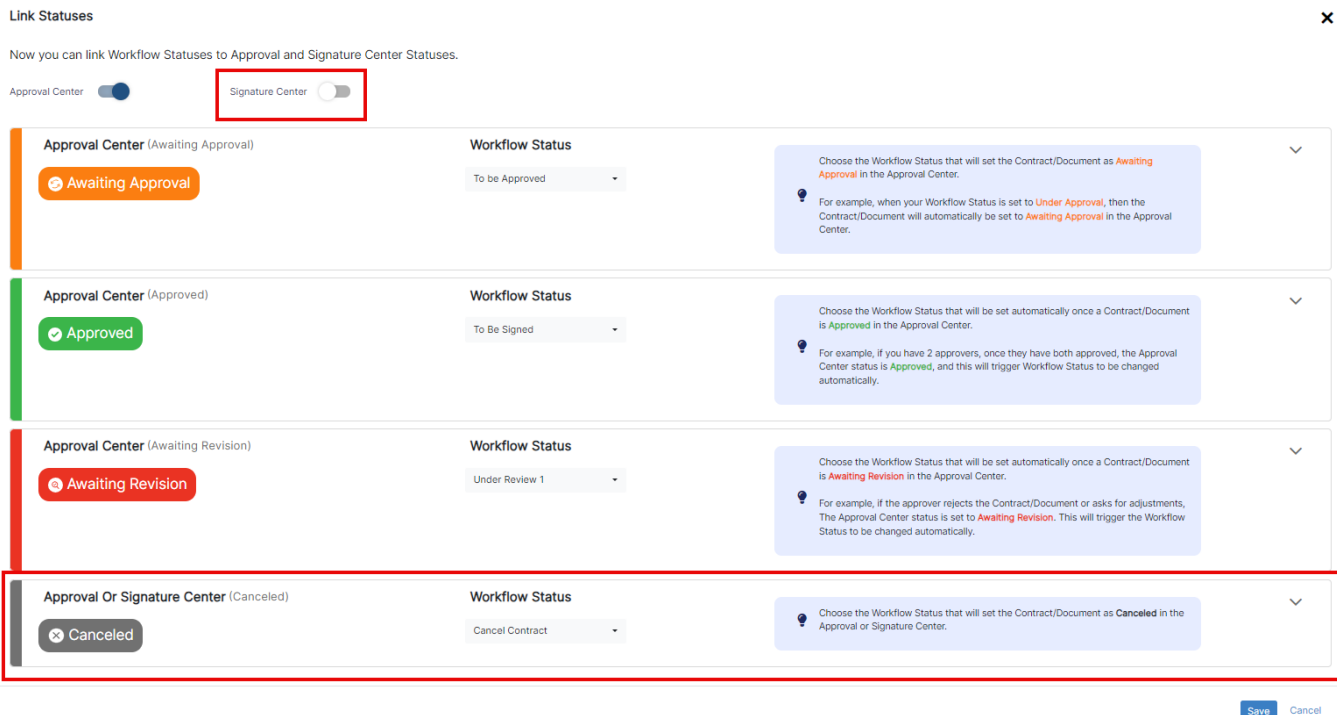

Once the linked statuses are configured, they will be automatically applied to all new contracts created under the selected workflow.

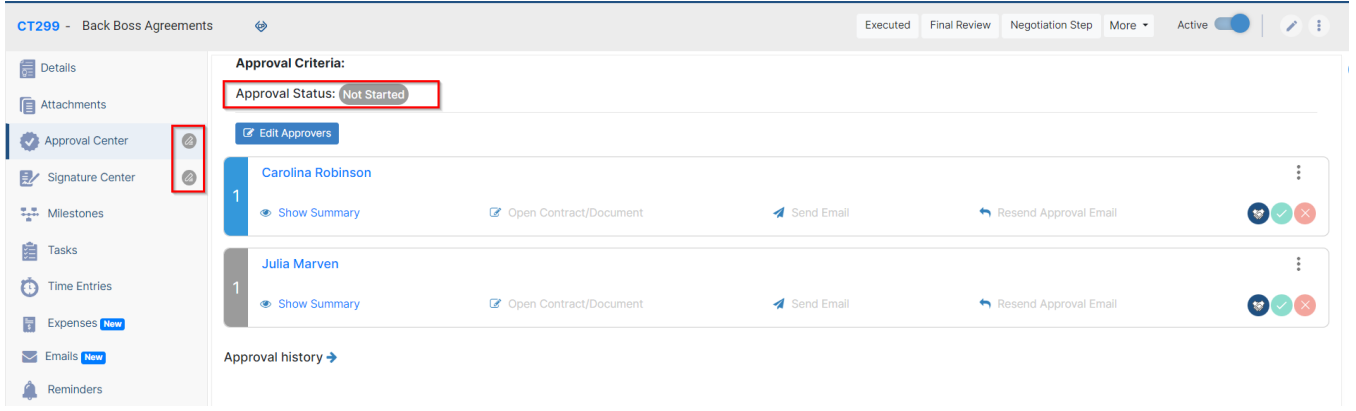

You will notice that the approval and signature center for these contracts will have a status of "Not Started" initially. As the contract progresses through the defined workflow statuses, the corresponding statuses in the approval and signature center will be updated accordingly, ensuring that the process starts at the appropriate stage.

For more information about LEXZUR, kindly reach out to us at [help@lexzur.com.](mailto:help@app4legal.com.)

Thank you!